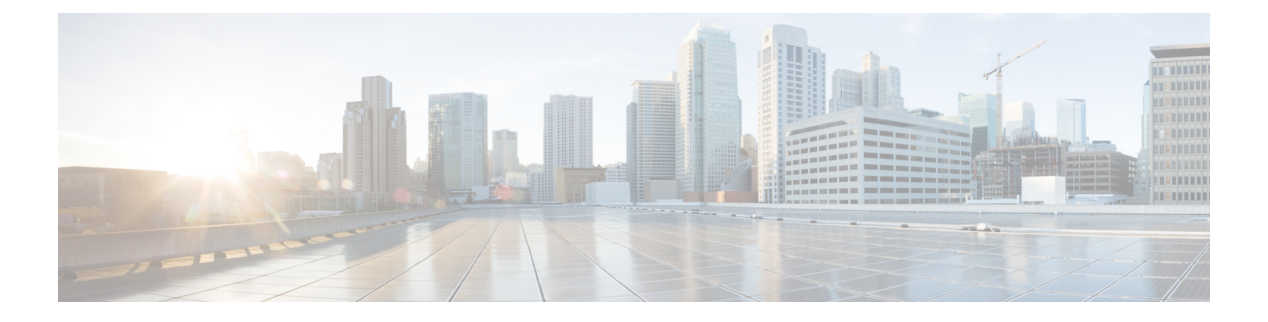

## **GPS** の設定

この章は、次の項で構成されています。

- GPS の概要 (1[ページ\)](#page-0-0)
- LTE GPS の設定 (4 [ページ\)](#page-3-0)
- NMEA [データストリーミングの有効化](#page-5-0) (6 ページ)
- [セルラーベース](#page-7-0) GPS のデバッグ (8 ページ)
- GPS との NTP [クロック同期](#page-7-1) (8ページ)
- [米国海洋電子機器協会\(](#page-10-0)NMEA)IOx のサポート (11 ページ)
- 例:GPS [アプリケーションのホスト](#page-10-1) サーバへの接続 (11 ページ)

### <span id="page-0-0"></span>**GPS** の概要

衛星ナビゲーションは、地球規模の自律的な地理空間測位を可能にする衛星のシステムで、衛 星から送信された時間信号を使用して、小型の電子受信機が位置(経度、緯度、高度/標高) を特定できるようします。多くの場合、「GNSS」と「GPS」という用語は同じ意味で使用さ れますが、これら 2 つには重要な違いがあります。

- 米国の全地球測位システム(GPS)は、6つの異なる軌道面にある最大31の中型地球軌道 衛星で構成されており、衛星の正確な数は、古い衛星が引退して置き換えられるにつれて 変化します。1978年に運用が開始され、1994年以降世界中で利用できるようになったGPS は、現在、世界で最もよく利用されている衛星ナビゲーションシステムです。GPS受信機 は、全地球測位システムの 31 の衛星からの信号しか使用できません。これらの信号の多 くがブロックされると、受信機は再び信号を検出できるようになるまで役に立たなくなり ます。
- GNSS は Global NavigationSatelliteSystem(全地球ナビゲーション衛星システム)の略で、 全世界を対象範囲とした自律的な地理空間測位を可能にする衛星ナビゲーションシステム の一般的な総称です。この用語には、GPS、GLONASS、Galileo、Beidou などの地域シス テムが含まれます。GNSS は世界中で使用されている用語です。複数の衛星にアクセスで きる利点は、常に正確性、冗長性、可用性を提供できることです。衛星システムが故障す ることはまれですが、1 つが故障した場合でも、GNSS 受信機は他のシステムからの信号 を拾うことが可能です。また、見通し線が遮られている場合、複数の衛星にアクセスでき ることも利点です。一般的な GNSS システムは、GPS、GLONASS、Galileo、Beidou など

の地域システムです。GNSS 受信機は、GPS システムの信号だけでなく、どの測位衛星か らの信号でも使用できます。つまり、すべてのGPS信号がブロックされている場合でも、 世界中の他の衛星システムから信号を受信できます。この柔軟性により、GNSS 受信機 は、GPS テクノロジーのみを使用した受信機よりもはるかに正確で信頼性が高くなりま す。GNSS を使用すると、必要なときにいつでも、どこでも、可能な限り最高の結果を確 実に得ることができます。

- - GNSS 衛星群の信号を正しく受信するには、GNSS アンテナが必 要です。ほとんどの Cisco アンテナは GPS 専用であり、アンテナ SKUにGNSSをサポートすることが明示的に示されている必要が あります。 (注)

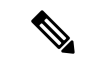

(注) このドキュメントでは、セルラーモデムベースの GPS のみに言及します。

#### セルラー **GPS** の使用例

次に、GPS のいくつかの使用例について説明します。

- ジオフェンシング:ジオフェンシングは、デバイスの位置に基づいてデバイスの動作を制 御する概念です。1 つの用途として、デバイスが許可されたエリアの中に位置する場合に のみデバイスの動作を許可することができます。たとえば、店舗、キオスク、またはATM 内のルータが本来あるべき場所以外の場所に移動された場合、ルータは自身を無効にする ことができます。または、デバイスが自身の場所を送信(またはポーリング)するように プログラムされていて、そのデバイスが許可されたエリアの外に位置することをクラウド/ ホストアプリケーションが検出した場合、アプリケーションはそのルータの背後にある各 デバイスへの通信の許可を停止することができます。
- アセットトラッキング:アセットトラッキングは、機器またはデバイスの現在の位置およ び状態/動作を把握するという概念です。状態/動作に関する情報は、クラウド/ホストアプ リケーション、またはネットワーク管理ツールによって収集できます。とはいえ、特定の デバイス/機器の位置が組織の業務にとって重要な場合があります。たとえば、運送会社 は、貨物の定刻通りの出荷と配送を手配するために、トラック、列車、および船舶の位置 を把握することが必要かもしれません。位置を知ることにより、特定の急送貨物に最適な 運送方法と個々の車両や船舶を選択できます。
- 時刻の同期:ログの正確なタイムスタンプを取得するため、または自動化された/スケ ジュールされたルータ機能を使用してタスクを正確に実行するために、ルータの正確な時 刻が重要な場合があります。状況によっては、ルータが内部クロックを高精度の時刻源と 同期する必要があるかもしれません。車両への展開や、長期間信号範囲外にある移動可能 な設備、または NTP サーバーのない隔離されたプライベートネットワークへの接続を使 用した展開の場合、時刻を同期できない可能性があります。

• アプリと IOx への GPS ストリーミング:モデムで GPS が有効になっている場合、NMEA ストリームを ngiolite モジュールから IOx に転送できます。この運用方法は、Linux と IOx の間にトンネルを作成し、トンネル経由ですべての NMEA メッセージを IOx に転送する ことによって実現されます。

#### セルラー **GPS** パラメータ

次の表を参照してください。

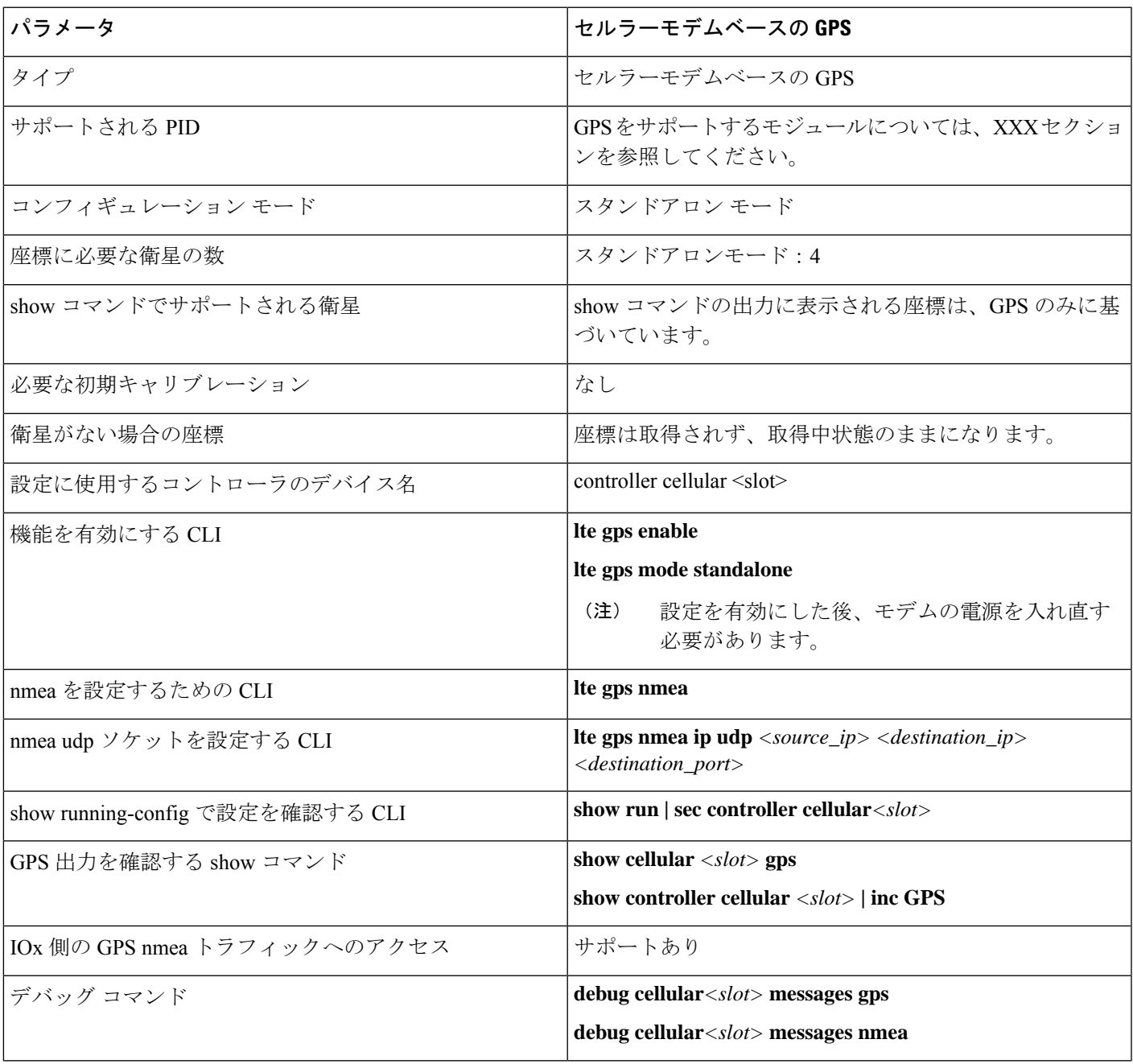

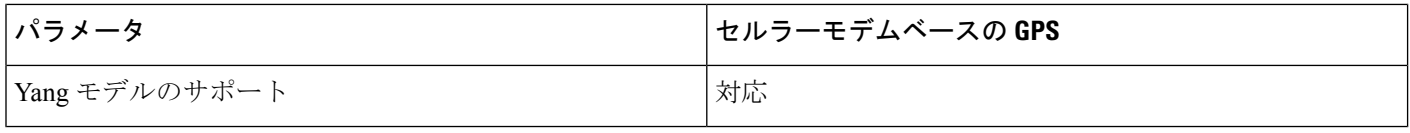

## <span id="page-3-0"></span>**LTE GPS** の設定

以下の手順に従って、スタンドアロンモードで LTE セルラーモデムを GPS 用に設定します。

4G LTE-Advanced の場合、*slot* 引数は、ルータスロット、モジュールスロット、およびポート を識別するもので、スラッシュで区切られます(0/4/0)。 (注)

# $\label{eq:1} \mathscr{D}_{\mathbf{z}}$

(注) IOS XE 17.9.1 以降、GPS はデフォルトで有効になります。

### 手順

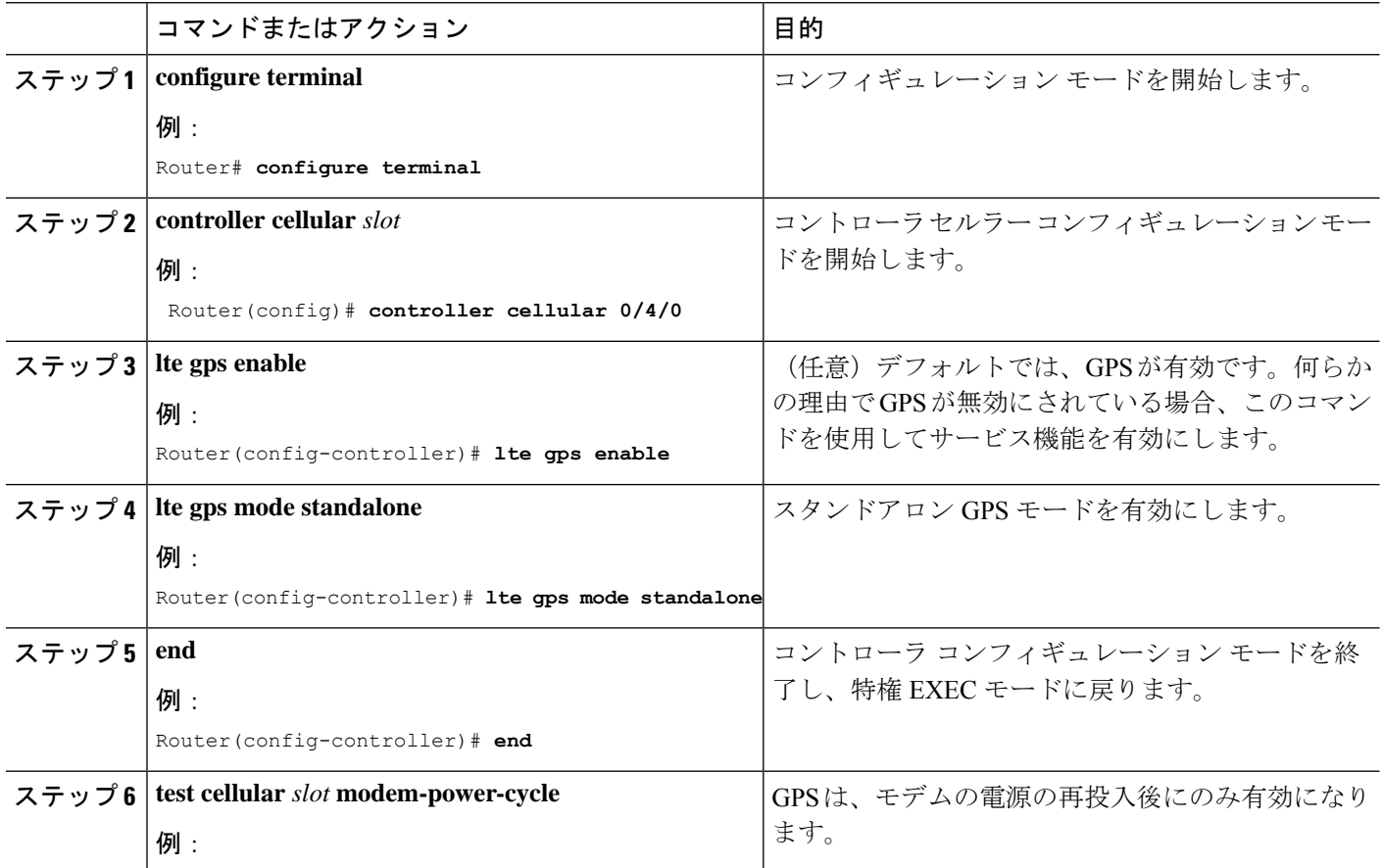

 $\mathbf{l}$ 

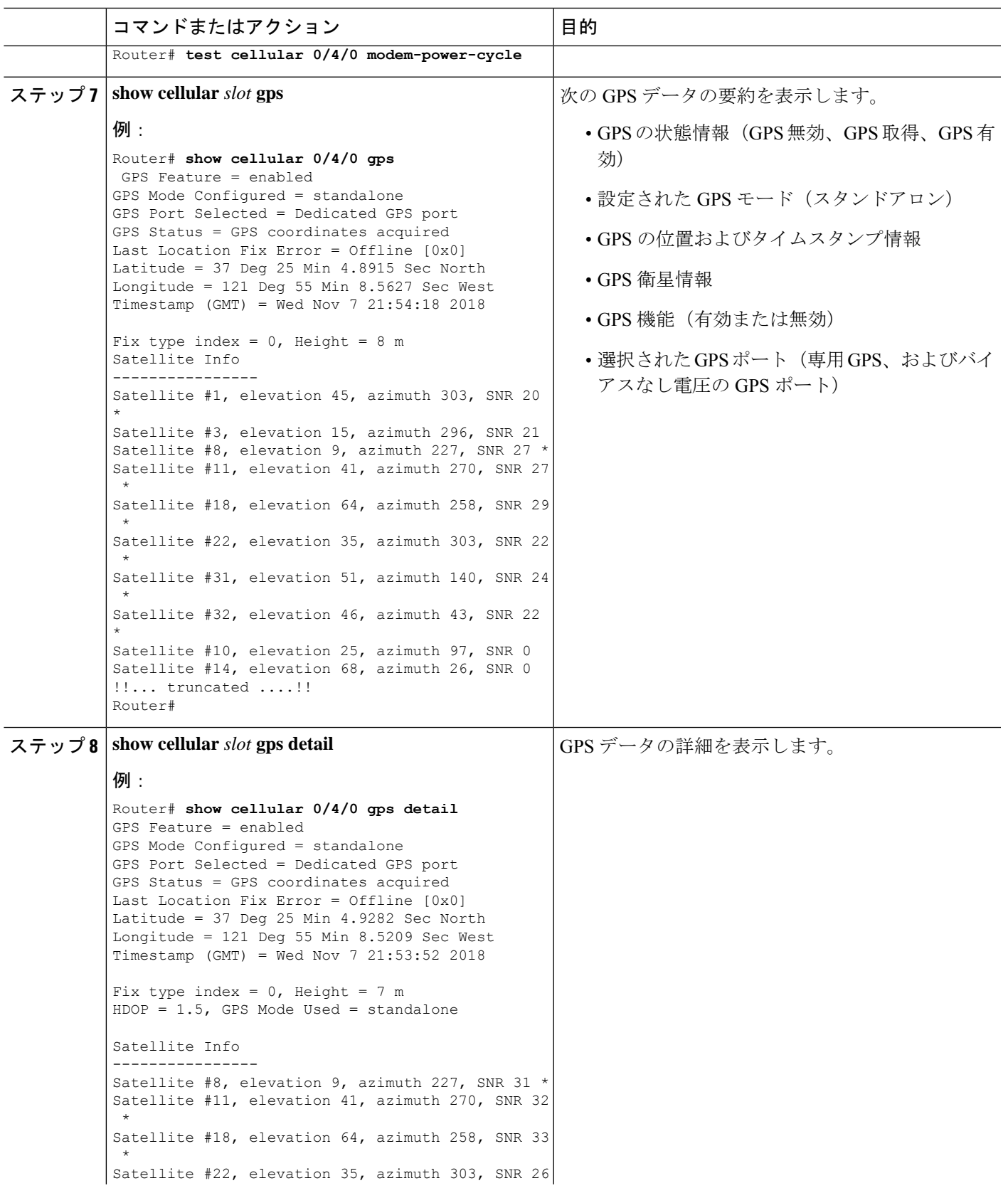

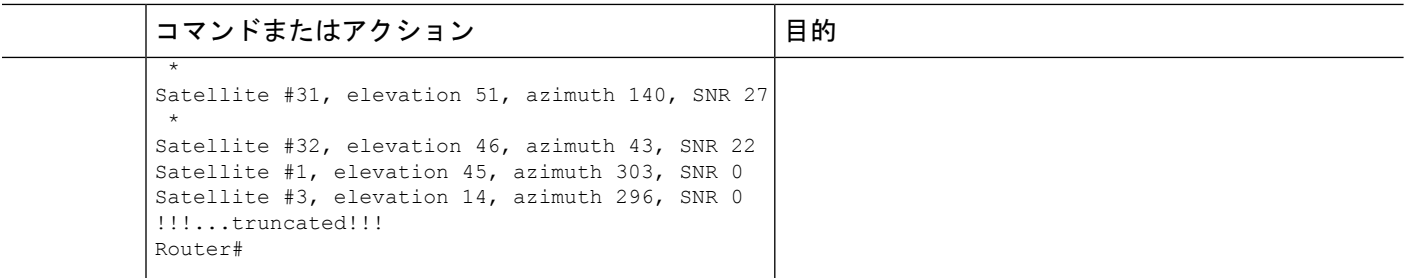

# <span id="page-5-0"></span>**NMEA** データストリーミングの有効化

外部 NMEA 2.0 対応 GPS プロッタ アプリケーションへの GPS NMEA データ ストリーミング は、Cisco 4G LTE Advanced. で有効にできます。

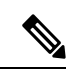

(注) この操作は、LTE GPS の設定と有効化が既に完了していることを前提としています。

### 手順

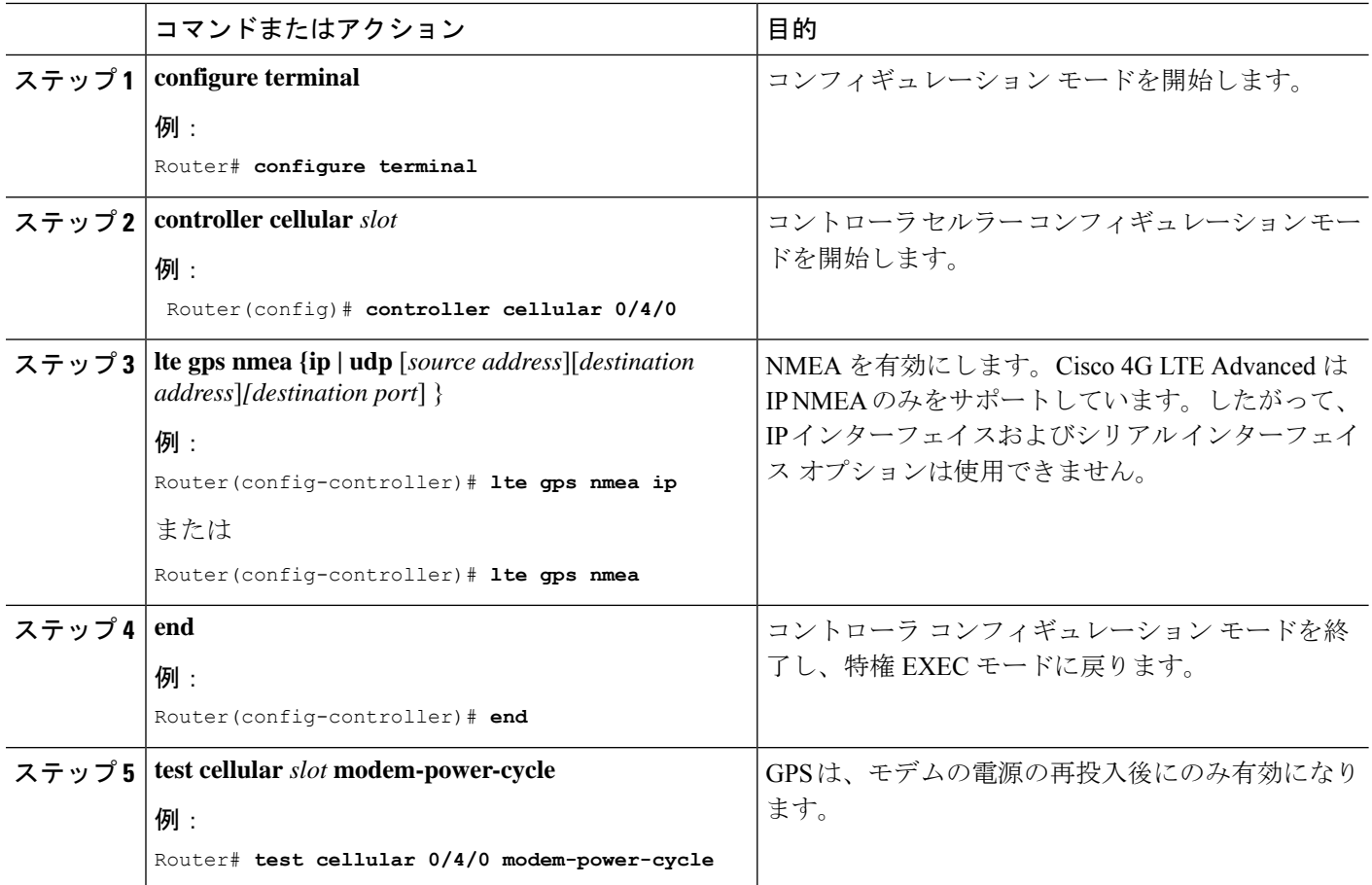

 $\mathbf{l}$ 

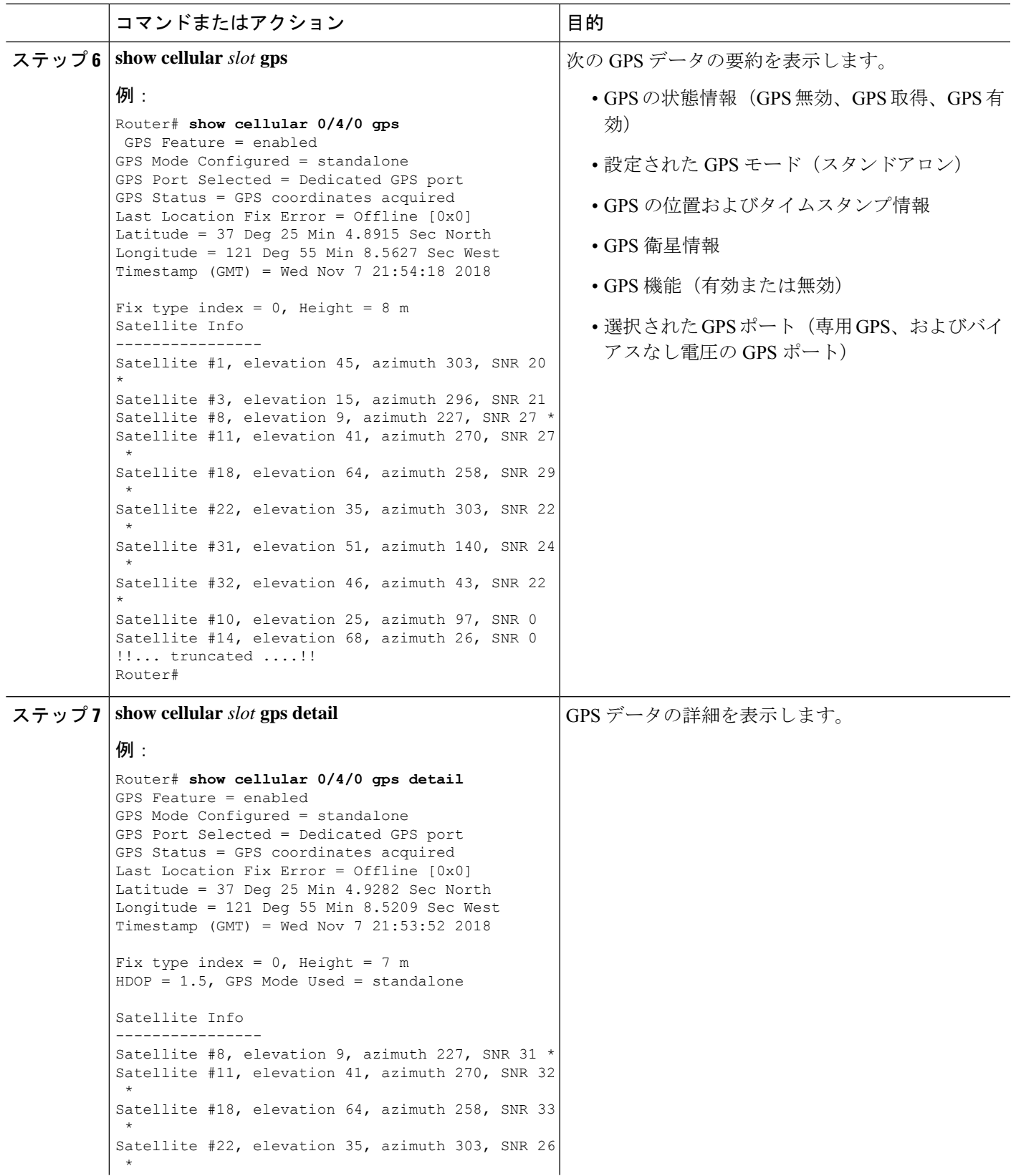

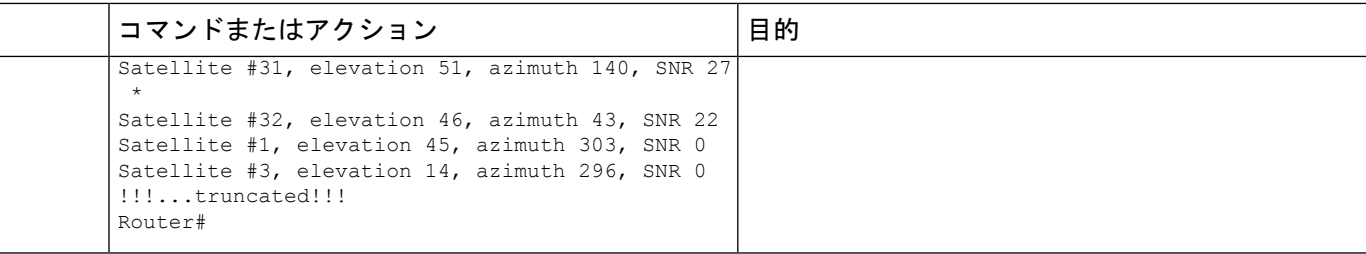

## <span id="page-7-0"></span>セルラーベース **GPS** のデバッグ

次のコマンドを使用して、セルラーベース GPS の問題をデバッグします。

- **debug cellular** *<slot>* **messages gps**
- **debug cellular** *<slot>* **messages nmea**

## <span id="page-7-1"></span>**GPS** との **NTP** クロック同期

この機能により、ルータの LTE モデム(LM960 を除く)からの NTP の時刻源として GPS 時 間が有効になります。

GPS 時間はストラタム 0 ソースとして機能し、IOS NTP サーバーはストラタム 1 デバイスとし て機能します。次に IOS NTP サーバーから NTP クライアント (ストラタム 2 および 3)にク ロック情報が提供されます。

NTP クロック同期機能を使用するには、まずセルラーモデム GPS を有効にする必要がありま す。次のセクションのコマンド例を参照してください。

### コマンドライン インターフェイス

LTE GPS 時間を NTP 機能に対して有効にするには、次の CLI を使用して設定する必要があり ます。CLI が設定されていない場合、LTE モデム経由で GPS によって取得された LTE 時間は 時刻源になりません。

次の例では、CLI を使用して、インターフェイス/モデムを時刻源として選択します。

(注) 設定しようとしているスロットに LTE モデムが装着されていることを確認してください。

Route(config)# **ntp refclock gps interface** *<Cellular Interface>*

```
Router(config)# ntp refclock gps interface ?
 Cellular Cellular WAN interface
```
上記の CLI が設定されると、すべての NTP CLI の show コマンドは LTE モデムからの時間を 反映するようになります。

### 出力例

#### セルラーインターフェイス **0/1/0** を使用

インターフェイスが GPS 用に設定されていることを確認します。

```
Router#show cellular 0/1/0 gps
GPS Feature = enabled
GPS Mode Configured = standalone
GPS Port Selected = Dedicated GPS port
GPS Status = GPS coordinates acquired
Last Location Fix Error = Offline [0x0]
Latitude = 37 Deg 25 Min 5.1159 Sec North
Longitude = 121 Deg 55 Min 8.4338 Sec West
Timestamp (GMT) = Thu Apr 22 02:03:07 2021
Fix type index = 0, Height = 28 m
Satellite Info
  ----------------
Satellite #5, elevation 39, azimuth 49, SNR 29 *
Satellite #10, elevation 1, azimuth 212, SNR 22
Satellite #12, elevation 2, azimuth 164, SNR 22
Satellite #15, elevation 23, azimuth 130, SNR 25
Satellite #16, elevation 7, azimuth 323, SNR 26
Satellite #18, elevation 51, azimuth 286, SNR 32 *
Satellite #20, elevation 73, azimuth 188, SNR 29 *
Satellite #23, elevation 30, azimuth 206, SNR 28 *
Satellite #25, elevation 29, azimuth 189, SNR 25 *
Satellite #26, elevation 25, azimuth 305, SNR 29 *
Satellite #29, elevation 75, azimuth 53, SNR 31 *
Satellite #2, elevation 0, azimuth 74, SNR 0
Satellite #13, elevation 15, azimuth 94, SNR 0
Satellite #78, elevation 21, azimuth 309, SNR 31 *
Satellite #77, elevation 26, azimuth 250, SNR 14
Satellite #76, elevation 4, azimuth 203, SNR 24
Satellite #65, elevation 19, azimuth 170, SNR 24
Satellite #88, elevation 19, azimuth 299, SNR 29 *
Satellite #87, elevation 47, azimuth 337, SNR 30 *
Satellite #71, elevation 38, azimuth 50, SNR 28 *
Satellite #72, elevation 49, azimuth 125, SNR 24
Satellite #70, elevation 0, azimuth 0, SNR 0
Satellite #86, elevation 31, azimuth 70, SNR 0
Satellite #1, elevation 13, azimuth 185, SNR 0
Satellite #7, elevation 19, azimuth 53, SNR 0
Satellite #19, elevation 16, azimuth 157, SNR 0
Satellite #24, elevation 28, azimuth 300, SNR 0
Satellite #31, elevation 40, azimuth 239, SNR 0
Satellite #33, elevation 64, azimuth 12, SNR 0
```
時刻源として GPS を使用するようにインターフェイスを設定します。

#### Router#**config term**

Enter configuration commands, one per line. End with CNTL/Z. Router(config)#**ntp refclock gps interface Cellular0/1/0** Router(config)#**end**

アクションを確認します。

Router#**show run | sec ntp** ntp refclock gps interface Cellular0/1/0

Router#**show ntp associations**

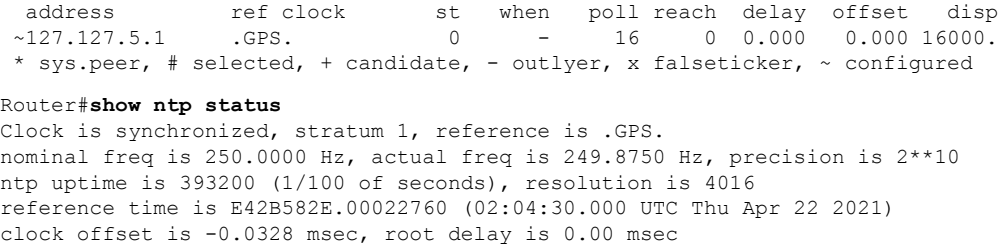

root dispersion is 7939.08 msec, peer dispersion is 7937.98 msec loopfilter state is 'CTRL' (Normal Controlled Loop), drift is 0.000499999 s/s system poll interval is 64, last update was 6 sec ago.

### **Yang** モデルのサポート

Yang モデルのサポートは、以下の CLI で利用できます。

(注) 設定しようとしているスロットに LTE モデムが装着されていることを確認してください。

次のコマンドを使用して、セルラーインターフェイスのタイムスタンプを NTP ソースとして 設定します。

**ntp refclock gps interface** *<cellular 0/x/0>*

次のコマンドを使用して、セルラーインターフェイスのタイムスタンプを NTP ソースとして は無効にします。

**[no] ntp refclock gps interface** *<cellular 0/x/0>*

(注) 設定モデルには、モデルファイル Cisco-IOS-XE-ntp.yang を使用できます。

#### **Yang** モデルの例

```
セルラースロット 1
```

```
<rpc xmlns="urn:ietf:params:xml:ns:netconf:base:1.0" message-id="101">
  <edit-config>
    <target>
      <running/>
    </target>
    <config>
      <native xmlns="http://cisco.com/ns/yang/Cisco-IOS-XE-native">
        <ntp>
          <refclock xmlns="http://cisco.com/ns/yang/Cisco-IOS-XE-ntp">
            <gps>
              <interface>Cellular0/1/0</interface>
            </gps>
          \langle/refclock>
        \langle/ntp\rangle</native>
    </config>
  </edit-config>
</rpc>
```
#### 設定の取得

```
<rpc xmlns="urn:ietf:params:xml:ns:netconf:base:1.0" message-id="101">
  <get-config>
    <source>
      <running/>
    </source>
    <filter>
      <native xmlns="http://cisco.com/ns/yang/Cisco-IOS-XE-native">
        <ntp>
          <refclock xmlns="http://cisco.com/ns/yang/Cisco-IOS-XE-ntp"
xmlns:nc="urn:ietf:params:xml:ns:netconf:base:1.0" nc:operation="delete"/>
        \langle/ntp>
      \langle/native\rangle</filter>
  </get-config>
\langle /rpc>
設定の削除
<rpc xmlns="urn:ietf:params:xml:ns:netconf:base:1.0" message-id="101">
  <edit-config>
    <target>
      <running/>
    </target>
    <config>
      <native xmlns="http://cisco.com/ns/yang/Cisco-IOS-XE-native">
        <ntp>
          <refclock xmlns="http://cisco.com/ns/yang/Cisco-IOS-XE-ntp"
xmlns:nc="urn:ietf:params:xml:ns:netconf:base:1.0" nc:operation="delete"/>
        \langle/ntp>
```

```
</native>
     </config>
  </edit-config>
\langlerpc\rangle
```
### <span id="page-10-1"></span><span id="page-10-0"></span>米国海洋電子機器協会(**NMEA**)**IOx** のサポート

Linux または IOx コンテナから、次の tty を NMEA トラフィックに使用できます。

- /dev/ttyTun9
- /dev/ttyS2

## 例:**GPS** アプリケーションのホスト サーバへの接続

GPS アプリケーションをホストするリモート サーバに NMEA データをフィードできます。 サーバは、イーサネット ケーブルを使用して、または LAN あるいは WAN ネットワーク経由 でルータに接続できます。アプリケーションでシリアルポートをサポートしている場合、シリ アル ポート エミュレーション プログラムを実行して、LAN または WAN 接続で仮想シリアル ポートを作成します。

- 
- Microsoft Streets & Trips は、Microsoft の Web サイトからダウンロードできる、ライセンス ソ フトウェアです。 (注)

Cisco 4G LTE-Advanced を IP 経由で Microsoft Streets & Trips が動作する PC に接続するには、 次の手順を実行します。

- **1.** イーサネット ケーブルで PC とルータをつなげます。
- **2.** PC とルータで ping を実行できることを確認します。
- **3.** PC のシリアル ポート リダイレクタを起動します。
- **4.** ルータの NMEA ポートに接続する仮想シリアル ポートを作成します。
- **5.** PC で **Microsoft Streets & Trips** を起動します。
- **6.** [GPS Menu] を選択します。
- **7.** [Start Tracking] をクリックします。
- **8.** ルータで **show cellular 0/4/0 gps** コマンドの出力により位置フィックスを取得した場合、現 在位置がグラフに示され、その地点を中心とする円に囲まれた赤茶色のドットカーソルが マップに表示されます。

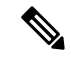

位置フィックスをまだ取得していない場合、Microsoftアプリケーションはタイムアウトとなっ て切断されます。 (注)